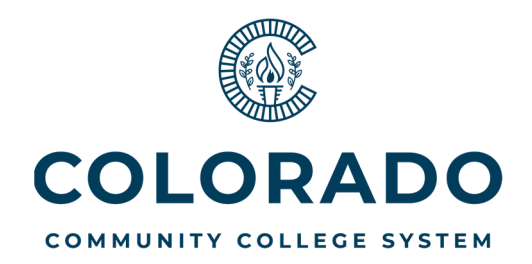

# Airline Travel: Travel Agency and BH Numbers

## Travel Agency

Our assigned travel agency from the state is being switched from **Boersma Travel** to **Frosch Travel**.**\***

#### **Frosch Travel 303-872-1175 or cotravel@frosch.com**

(More contact information will be forthcoming from Terry Hindsman.) Frosch can assist with booking car rentals in addition to airline rentals.

### BH Number

The **"BH Number"** is still the acronym in use as the assigned travel number you must have prior to making your airline reservations with **Frosch Travel Agency**.

The Fiscal Office uses the BH Number to keep track of airline flights.

You may get your own BH Number by accessing the spreadsheet on the **Q://** drive in the **Travel Log-BH Number** folder then in the **TRAVEL LOG - BH Number** document, or by contacting Marie Mueller at x1536. Please find the next available number, fill in the requested info, and **SAVE** the file.

#### *There are 3 tabs in the workbook:*

- *1st tab "BH\_TravelLog\_FY22" (Fill in this one.)*
- *2nd tab "FroschTravelInfo" (Same information as provided above.)*
- *3rd tab "Allowed Purchases" (Allowed/Not Allowed CCCS credit card purchases.)*

## Required Steps for Employee Booking Flights

- After making your reservation with Frosch, you should receive an itinerary.
- Have the **Approving Cost Center Manager sign off on the itinerary**. If the traveler is the manager then it should be signed off by another approver.
- Route signed itinerary with the previously approved ARF to Fiscal Office, Accounts Payable (Audrey Lucero).

## *\* You may look for cheaper fares outside of Frosch Travel if you wish.*